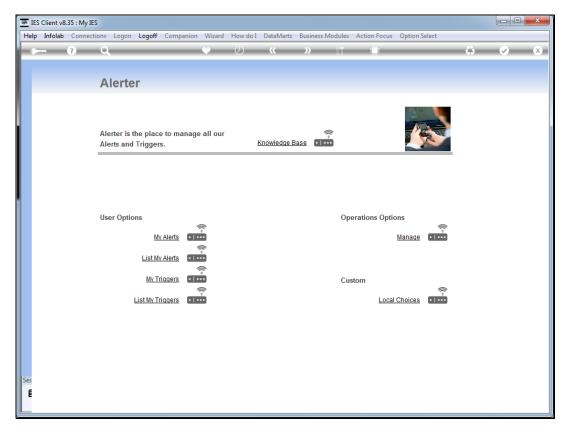

Slide 1 Slide notes: We will now do an example of how to set a trigger to alert us when a Purchase Requisition has been submitted for our approval.

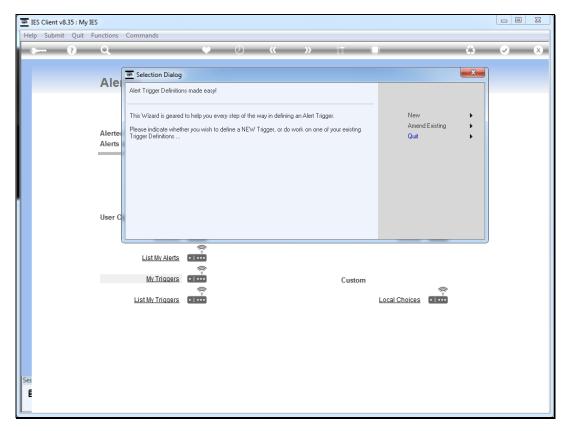

Slide 2 Slide notes:

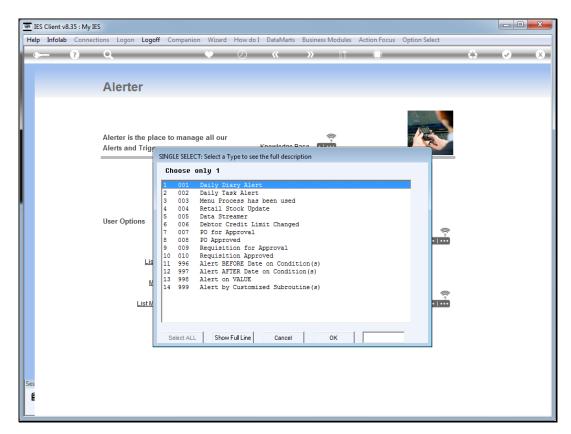

Slide 3 Slide notes:

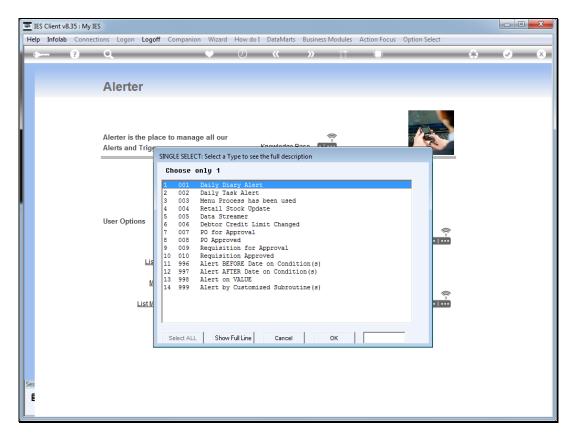

Slide 4 Slide notes:

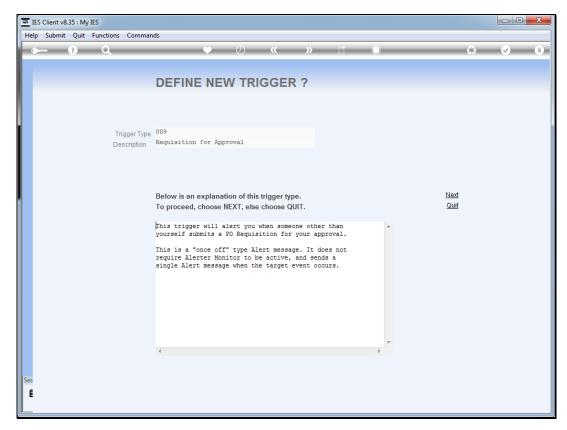

Slide 5
Slide notes: When another user submits a new Purchase Requisition for our approval, then we will be alerted.

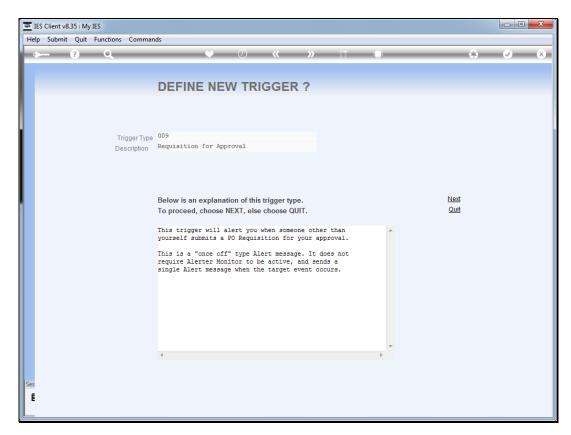

Slide 6 Slide notes:

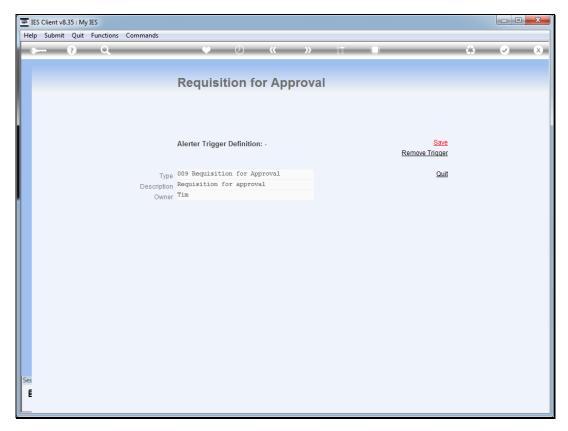

Slide 7 Slide notes:

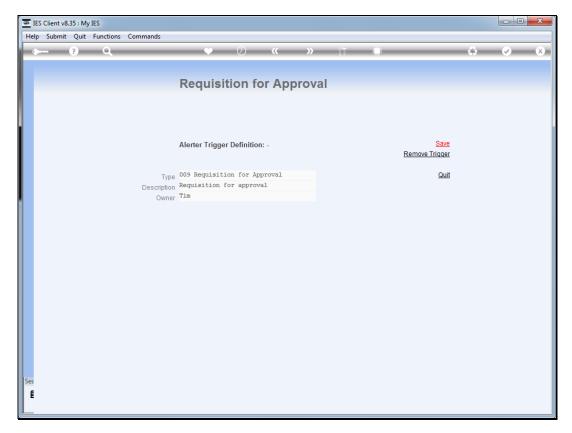

Slide 8 Slide notes:

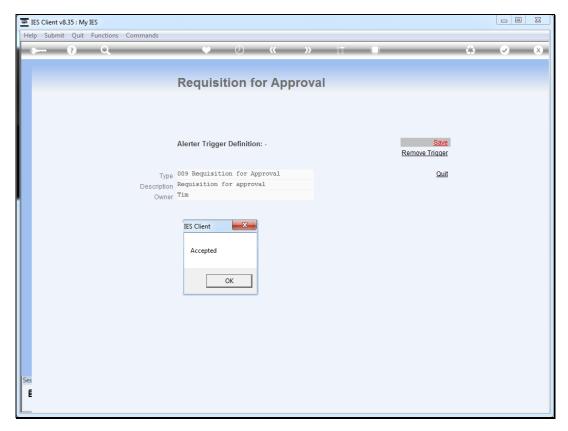

Slide 9 Slide notes:

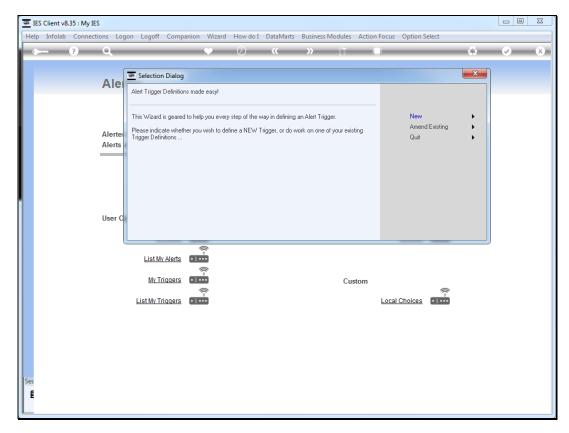

Slide 10 Slide notes:

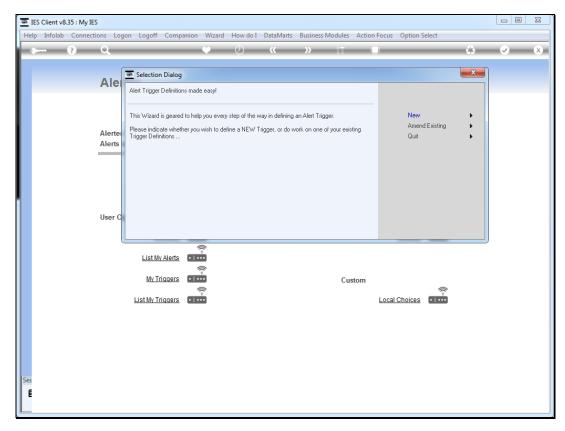

Slide 11 Slide notes: